## KOCAELİ ÜNİVERSİTESİ UZAKTAN EĞİTİM ARAŞTIRMA VE UYGULAMA MERKEZİ DESTEK DOKÜMANLARI

## Office 365 ve Teams Öğrenci için Kullanıcı Etkinleştirme (@uzem.education)

Öğrenci numarası ve @uzem.education şeklinde (Örnek: 186812001@uzem.education) her öğrenci için bir Office 365 hesabı oluşturulmuştur. Bu hesapla 1Tbyte OneDrive depo alanı, Office 365 (Word, Excel, Powerpoint vb.) Online Uygulama kullanımı, Teams toplantı oluşturma ve daha birçok üretkenlik araçları aktif olarak kullanılabilir. Hesapla ilgili tüm uygulamalara **portal.office.com** adresi üzerinden ulaşılabilir. Öncelikle hesabın etkinleştirilmesi gereklidir. **Aşağıda etkinleştirilme adımları anlatılmaktadır. Bu adımlar, ilk kullanımda eksiksiz yapılmalıdır.**

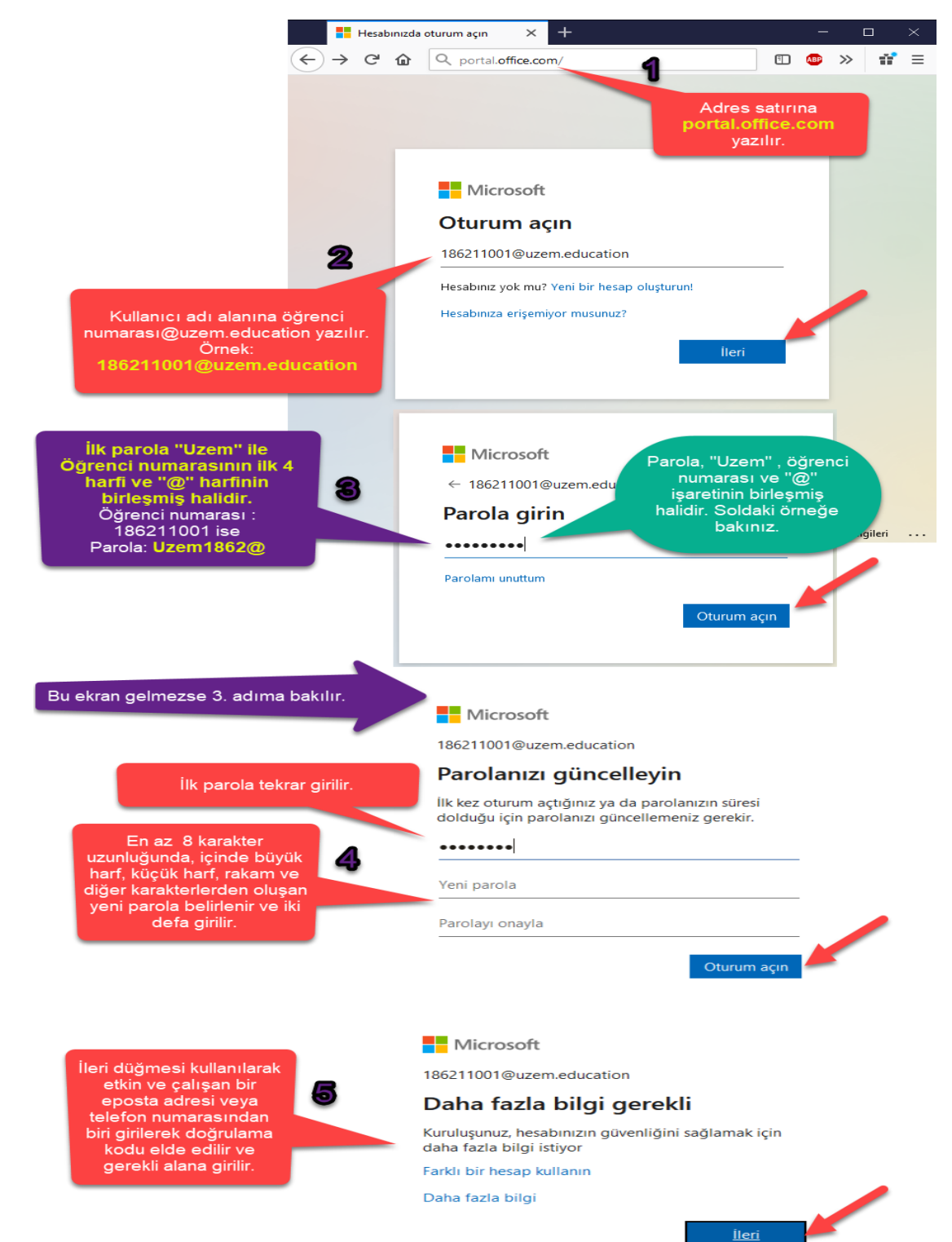

Sonraki sayfalarda bir kurtarma Eposta bilgisi girilmelidir. Aktif ve çalışan bir Eposta adresi verilerek buraya bir doğrulama kodu gönderilmesi sağlanır. Kod, doğru girilirse etkinleştirme tamamlanmış olur.

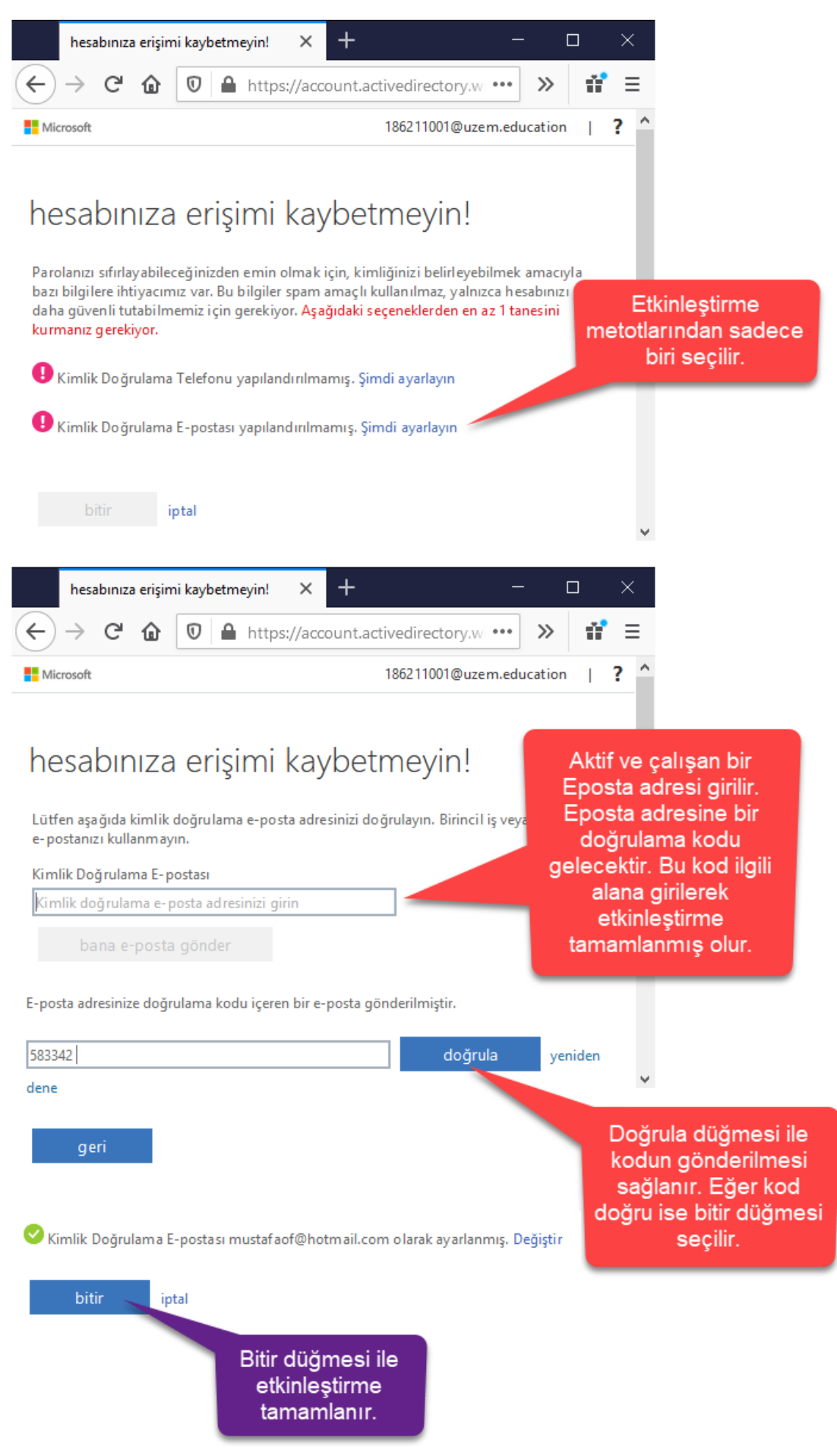

Etkinleştirme işlemleri tamamlandıktan sonra uygulamaların bulunduğu karşılama ekranı gelir. Tüm çevrim içi (Online) uygulamalara bu alandan ulaşılabilir.

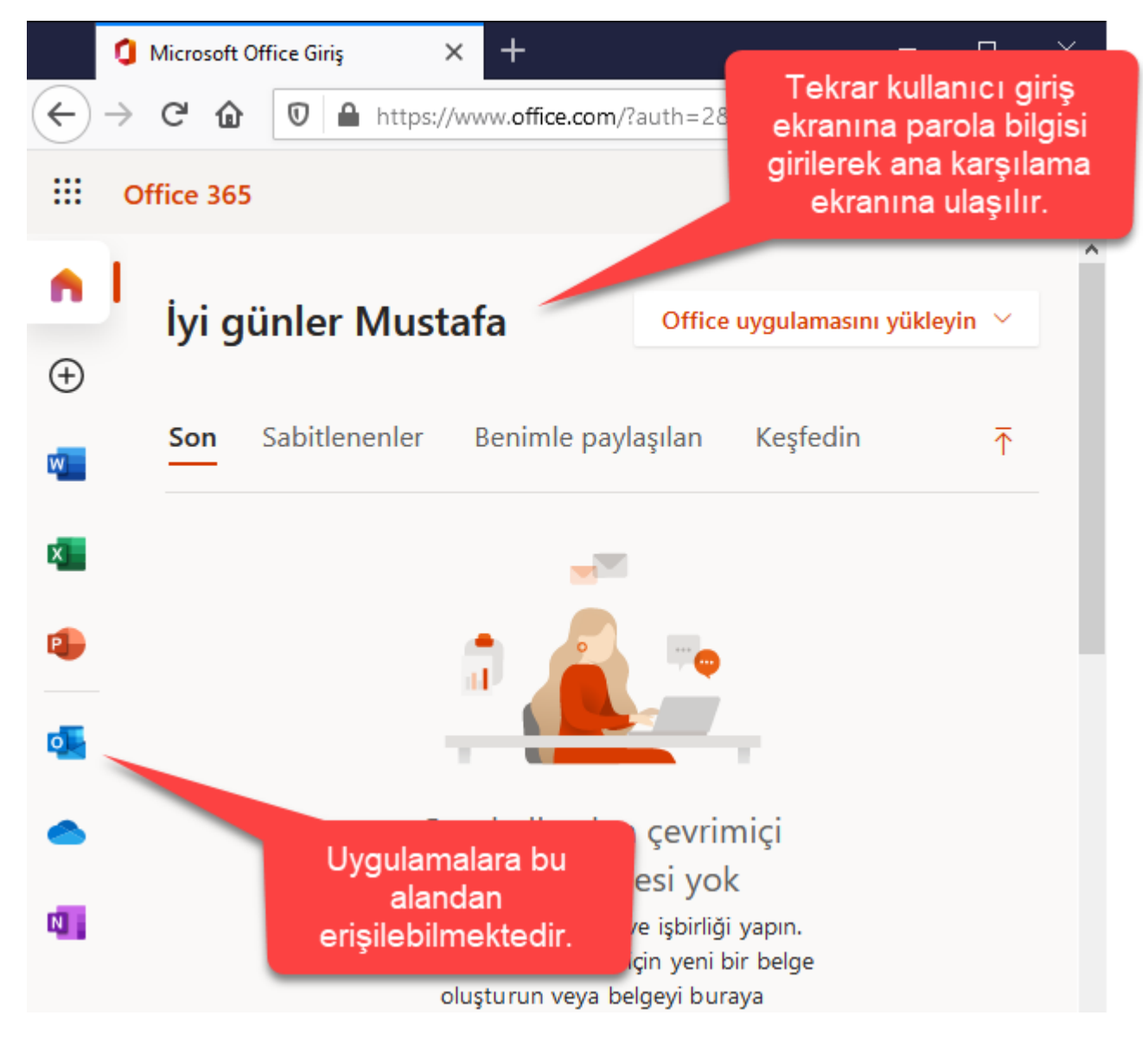